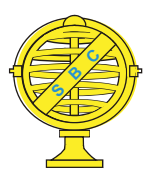

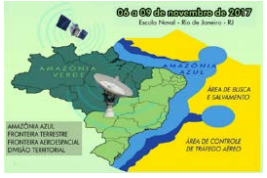

# **GEOPROCESSAMENTO APLICADO À ANÁLISE MULTITEMPORAL DO USO E OCUPAÇÃO DO SOLO NO MUNICÍPIO DE MARITUBA – PA**

*F. L. Marques<sup>1</sup> , B. M. Reis<sup>1</sup> , M. A. Souza<sup>1</sup>*

<sup>1</sup>Universidade Federal do Pará, Brasil

**Comissão IV – Sensoriamento Remoto, Fotogrametria e Interpretação de Imagens**

## **RESUMO**

O artigo em questão teve como propósito a construção de mapas temáticos através do uso de ferramentas de geoprocessamento voltadas para análise multitemporal do uso e ocupação do solo no município de Marituba/PA, no período de 1986 a 2016. Desta forma, almejou-se analisar as transformações das paisagens naturais desencadeadas pelas pressões antrópicas na escala espaço temporal, abrangendo um intervalo de 30 anos. Tal análise baseou-se na identificação e comparação dos setores de malha urbana, vegetação, solo exposto e água, via ferramenta de classificação do software de licença livre, Quantum GIS, possibilitando à aplicação de uma análise quali-quantitativa destas transformações. Para o alcance dos objetivos baseou-se na composição RGB de bandas dos sensores Landsat 5 TM e Landsat 8 OLI, com objetivo de identificar o percentual de cada classe de uso e ocupação do solo neste período de tempo em três intervalos de dez anos. De forma geral, houve perda de 12% em áreas de floresta densa e de solo exposto que reduziu 8%; houve crescimento de 8% da malha urbana e de 9% de áreas de campo (natural e antrópico).

**Palavras-chave:** Uso e Ocupação do Solo, Geoprocessamento, Município de Marituba.

### **ABSTRACT**

The purpose of this article was to construct thematic maps through the use of geoprocessing tools for multitemporal analysis of land use and occupation in the municipality of Marituba / PA, from 1986 to 2016. In this way, it was sought to analyze The transformations of the natural landscapes triggered by the anthropic pressures in the temporal space scale, covering an interval of 30 years. This analysis was based on the identification and comparison of the urban mesh, vegetation, exposed soil and water sectors, through the classification tool of the free-software, Quantum GIS, allowing the application of a qualitative and quantitative analysis of these transformations. The Landsat 5 TM and Landsat 8 OLI sensor bands RGB composition was used to identify the percentage of each class of use and occupation of the soil in this time period in three intervals of ten years. In general, there was a 12% loss in areas of dense forest and exposed soil that reduced 8%; There was an increase of 8% in the urban network and 9% in field areas (natural and anthropic).

**Keywords:** Use and Ocupation of Soil, Geoprocessing, Municipality of Marituba.

#### 1- INTRODUÇÃO

Este trabalho busca compreender a distribuição e organização espacial referente ao uso o ocupação do solo, feitas por meio de ferramenta de classificação semiautomática do *software* de Sistema de Informação Geográfica (SIG) de licença livre Quantum GIS (QGIS) nas composições R5G4B3 do sensor Landsat 5 TM e R6G5B4 do sensor Landsat 8 OLI com corte na área territorial do município de Marituba, localizado na região Nordeste do Pará, afim de ser analisado em intervalo temporal de 1986, 1996, 2006 e 2016.

Para início de estudo, é importante saber que o município de Marituba foi emancipado na data 21 de abril de 1994, criada pela Lei Estadual nº 5.857/94, em que a cidade era uma vila pertencente ao território do município de Benevides, município da qual foi desmembrada. Segundo dados do IBGE (IBGE, 2016), o processo de emancipação ocorreu por meio de um plebiscito, onde compareceram 12.444 eleitores (57% dos eleitores aptos a votar). Disseram SIM à emancipação, 12.035 eleitores (96,1%). Assim, Marituba já se considerava município a partir desta data.

No final deste trabalho, como produto da pesquisa, serão elaborados quatro mapas temáticos e gráficos com dados percentuais para cada ano (1986, 1996, 2006 e 2016) afim de que seja observado o uso e ocupação do solo baseando-se nas classificações de imagens de landsat possibilitando a especialização destas informações na escala de 1:125.000.

#### 2- ÁREA DE ESTUDO.

A área de estudo situa-se no Estado do Pará, Região Norte do país, localizado na Região Metropolitana de Belém, distante 11 km da capital. Possui uma extensão territorial de 103,279 km².

Segundo dados do Instituto Brasileiro de Geografia e Estatística (IBGE, 2016), em 2016 sua população foi estimada em 125.435 habitantes, sendo o nono maior município do Pará, e seu PIB em 2014 foi de R\$ 1,421 Bilhões estando na décima terceira posição entre as cidades do estado. Em 2010, seu Índice de Desenvolvimento Humano (IDH-M) era de 0,676 considerado médio, ocupando o quinto lugar no ranking estadual. Marituba (Figura 1) é considerada uma "cidade dormitório", visto que pelo menos dois terços de seus moradores trabalham e/ou estudam em municípios vizinhos durante o dia e somente retornam ás suas residências, em Marituba, á noite.

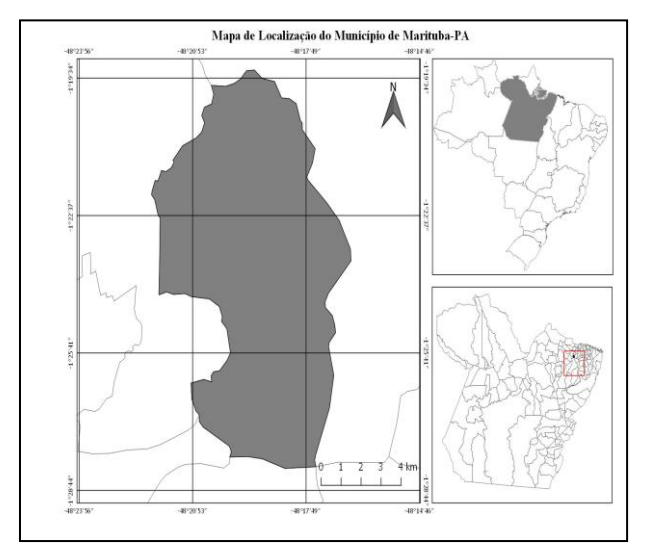

Fig. 1 - Mapa de Localização da área de estudo

#### 3- METODOLOGIA

Neste estudo, foram utilizadas uma imagem do Satélite Landsat 8 OLI (USGS, 2017) e três imagens do Satélite Landsat 5 TM (INPE,2017), ambas de órbitaponto 223/61 de onde foram feitas, na ferramenta do programa Quantum GIS (QGIS) versão 2.18.9, uma composição das bandas RGB-654, dita "falsa cor" da imagem Landsat 8 OLI referente ao ano de 2016 (maio/16), e outras três composições RGB-543, também "falsa cor", nas imagens landsat 5 TM referente aos anos de 1986 (agosto/86), 1996 (maio/96) e 2006 (junho/06). No processo de coleta das imagens landsat, procurou-se obter um padrão, de meses próximos, a fim de que o período e estação do ano não interferisse no resultado final do trabalho. O arquivo *Raster,* de formato Gtiff, gerado na composição das bandas não seria todo utilizado pois a análise feita se encontra em apenas uma pequena área, e para isso, foram feitos recortes para cada uma das 4 imagens utilizadas delimitando o município de Marituba, área de estudo dessa pesquisa. O recorte, foi feito a partir de uma camada máscara de formato *shapefile* do município. Antes do recorte ser feito, as imagens disponibilizadas do INPE e do USGS não se encontravam precisamente georreferenciadas, no entanto, foi necessário fazer o georreferenciamento das imagens antes do recorte, realizado a partir da ferramenta "Georreferenciador" do Software QGIS. Para esta etapa, foi utilizada, como referência, uma imagem do local já referenciada para que o processo se aplicasse a partir de pontos em comum nas imagens.

O Sistema de Referência de Coordenadas (SRC), de todas as camadas e dados vetoriais aplicados no trabalho, foi configurado para SIRGAS 2000, já que o mesmo é o sistema geodésico de referência adotado oficialmente no Brasil.

O processo de classificação do uso e ocupação do solo foi feito nas imagens de cada período já recortadas no limite territorial do município de Marituba. A ferramenta fundamental do Quantum GIS (QGIS) utilizada para este processo foi a "*Semi-Automatic Classification Plugin*" (SCP), onde foi preciso fazer a instalação do plugin na barra de menu "complementos", em seguida "Gerenciar e instalar complementos". Esta ferramenta, como próprio nome já diz, faz uma classificação semiautomática a partir de amostras coletadas no recorte do município.

Com o SCP é possível criar áreas amostrais de forma rápida, denominadas de Regiões de Interesse, ROIs (*Regions of Interest*), as quais são salvas em formato *shapefile*. As assinaturas espectrais são calculadas automaticamente e podem ser visualizadas graficamente no histograma.

As composições RGB utilizadas, possuem resolução do pixel de 30 metros, ou seja, foi preciso fazer a classificação em uma escala de 1:125.000, onde houve o encaixe completo da área do município. A classificação do uso do solo se aplicou nesta escala, ou seja, não se tinha uma imagem rica em detalhes. No solo, visto em escala macro, foi possível identificar cinco classes predominantes, a floresta densa, os campos naturais e antrópicos, a malha urbana, o solo exposto e a água (rios, bacias, etc). Por meio da ferramenta SCP, foram coletadas amostras dessas classificações, para que o algoritmo do programa classificasse as áreas com maior precisão, foi necessário recolher no mínimo 30 amostras de cada classe. Esse processo foi feito em cada uma das imagens do município nos períodos estudados, 1986, 1996, 2006 e 2016.

#### 4- RESULTADOS E DISCUSSÕES

Como objeto de resultado da pesquisa, a partir do processamento das imagens e geração do *Shapefile*  com dados vetoriais da classificação e uso do solo, foi possível gerar quatro mapas temáticos referente a cada ano estudado. Os mesmos itens de classificação foram utilizados em todos os mapas para comparação e análise do uso do solo a ser complementado com informações

de área em "Km²" e área percentual de ocupação no território do município de Marituba.

No mapa temático referente ao ano de 1986 (Figura 2) é possível identificar ainda uma grande área do solo de vegetação (floresta e campo) e solo exposto. A área de ocupação urbana é pequena, pelo fato de que neste ano, de 1986, Marituba ainda não era um município, e sim uma vila pertencente ao município de Benevides desde o ano 1961, hoje tido como município vizinho de Marituba.

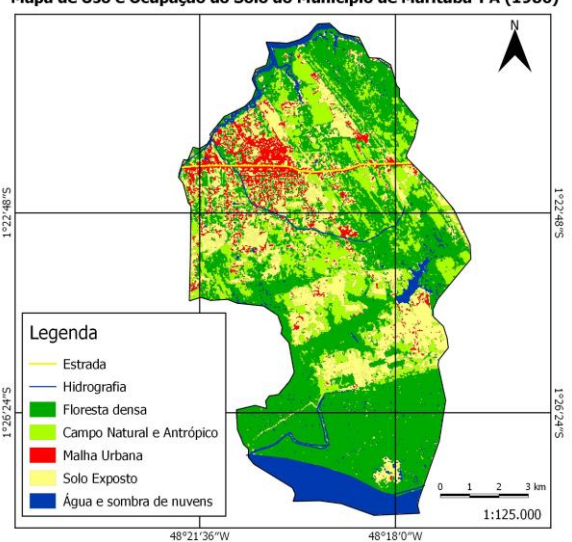

Mapa de Uso e Ocupação do Solo do Município de Marituba-PA (1986)

Fig. 2 – Mapa de Uso e Ocupação do solo de Marituba-PA referente ao ano de 1986.

Observa-se no mapa (Figura 2), que a o algoritmo da ferramenta de classificação Semiautomática do Quantum GIS identificou cada classe a partir das amostras coletadas na composição RGB-543 da imagem Landsat 5 TM de forma quase precisa, com uma pequena margem de erro, esse resultado se dá por conta do número de amostras coletadas no processamento da imagem, ou seja, quanto maior a coleta de amostras, mais precisa fica a classificação de uso do solo. A tabela (Tabela 1) a seguir mostra a área em Km² e o percentual de cada classe.

TABELA 1 – CLASSIFICAÇÃO DO USO DO SOLO DE MARITUBA/PA REFERENTE A 1986.

| CLASSIFICAÇÃO DO USO DO SOLO DE<br>MARITUBA/PA (1986) |                    |                   |
|-------------------------------------------------------|--------------------|-------------------|
| <b>USO</b>                                            | ÁREA               | <b>PERCENTUAL</b> |
|                                                       | (Km <sup>2</sup> ) |                   |
| <b>FLORESTA DENSA</b>                                 | 50.968             | 49%               |
| <b>CAMPO NATURAL</b>                                  | 18.304             | 18%               |
| E ANTRÓPICO                                           |                    |                   |
| <b>MALHA URBANA</b>                                   | 5.685              | 6%                |
| <b>SOLO EXPOSTO</b>                                   | 21.975             | 21%               |
| ÁGUA                                                  | 6.349              | 6%                |
| <b>TOTAL (ÁREA)</b>                                   | 103.279            | 100%              |

No mapa referente ao ano de 1996 (Figura 3), já é possível observar que há um pequeno crescimento de 2% na área de ocupação urbana, enquanto a uma queda na mesma quantidade percentual da área de Floresta densa, o campo natural ou antrópico também teve um aumento de 2%. Portanto, pode-se identificar também que o percentual de área do solo exposto foi a que mais variou em comparação ao mapa de 1986 (Figura 2). É possível perceber que o percentual de área referente a classe da água (hidrografia e sombra de nuvens) foi de 6% para 9%, no mapa há alguns pedaços em azul que eram sombras de nuvens que o algoritmo da ferramenta de classificação SCP identificou como água, pois na imagem Landsat utilizada haviam algumas nuvens, por isso há essa variação de 3% de um mapa para outro.

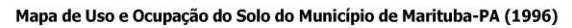

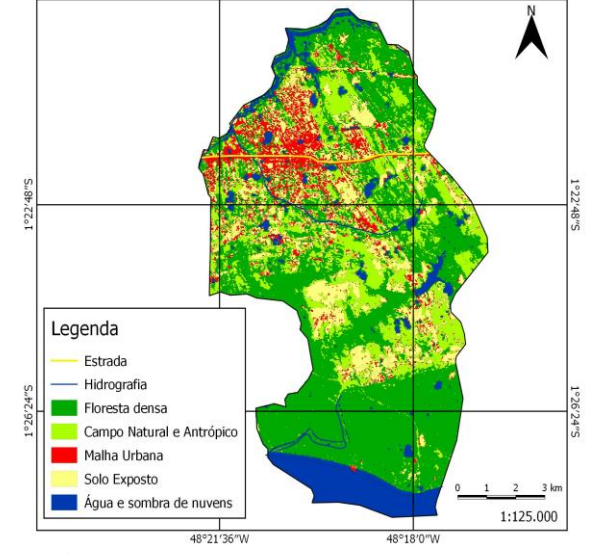

Fig. 3 – Mapa de Uso e Ocupação do solo de Marituba-PA referente ao ano de 1996

Na tabela a seguir (Tabela 2) encontram-se os valores da área em (Km²) e o percentual de ocupação da classificação referente ao total no ano de 1996.

#### TABELA 2 – CLASSIFICAÇÃO DO USO DO SOLO DE MARITUBA/PA REFERENTE A 1996.

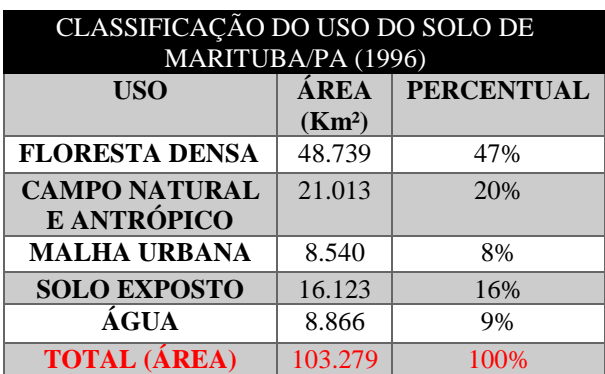

No mapa de uso e ocupação do solo do município de Marituba de 2006 (Figura 4), já se pode notar que houve um rápido crescimento da malha urbana, ou seja, houve uma variação de 5% de crescimento, isso se dá pelo fato de que Marituba já era reconhecida oficialmente como município, tendo em vista que sua emancipação ocorreu em abril de 1994. É possível observar, pela variação da malha urbana, que houve um crescimento populacional no município comparando-se com os mapas anteriores discutidos. Houve também aumento da área de campo natural e antrópico em relação ao mapa de 1996 (Figura 3), esse aumento em percentual variou em 4%, o dobro comparado ao intervalo de 1986 a 1996.

A área de floresta densa tem caído ainda mais, por conta principalmente do crescimento urbano do município. Houve uma queda de 47% para 43% na área de ocupação em comparação com o mapa de 1996. Também houve redução de 3% da área de solo exposto comparado ao último mapa.

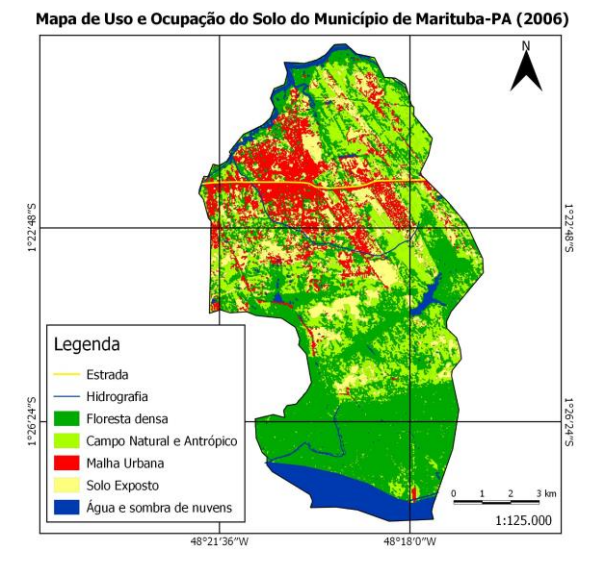

Fig. 4 – Mapa de Uso e Ocupação do solo de Marituba-PA referente ao ano de 2006

A tabela a seguir (Tabela 3) mostra os dados da área e percentual de cada classe referente ao total seguindo o mapa da figura 5.

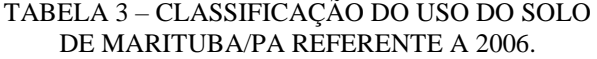

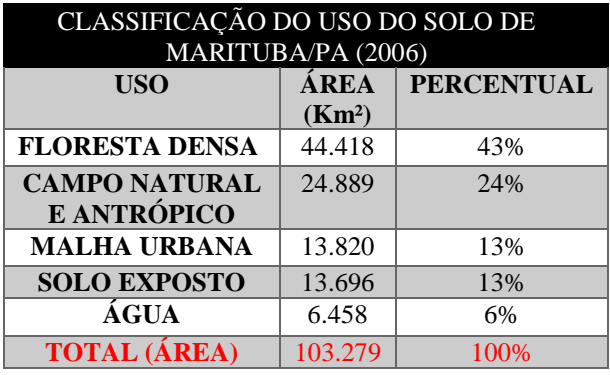

Ao analisar o último mapa, o mais recente (Figura 5), podemos perceber uma pequena mudança no percentual por área de algumas classes, como por exemplo a malha urbana que pouco variou comparado aos últimos dez anos, nesse período houve variação de área em apenas 1%. Contrário a isso, observa-se que neste último intervalo de tempo ocorreu maior variação nas áreas de floresta densa, ou seja, houve mais desmatamento, onde percebido que em 2006 a área de floresta ocupava 43% do território do município, esse percentual caiu para 37% em 2016, equivalendo uma variação negativa de 6%. Já na classe de campo natural ou antrópico houve um crescimento de 3% referente ao último mapa, o solo exposto manteve-se constante e a água que também era para manter-se constante, houve uma diferença considerável de área, essa diferença na classe de água se deve em razão das sombras de nuvens concentradas diferentemente entre os anos analisados.

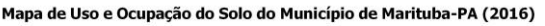

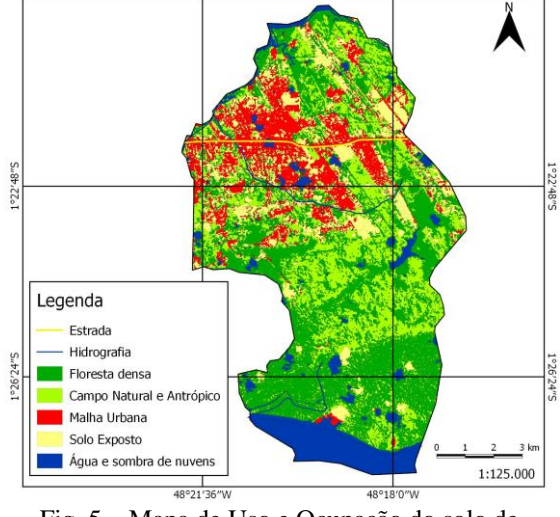

Fig. 5 – Mapa de Uso e Ocupação do solo de Marituba-PA referente ao ano de 2016

Veja na tabela (Tabela 4) a seguir, os dados em área e percentual referente ao território total do município.

#### TABELA 4 – CLASSIFICAÇÃO DO USO DO SOLO DE MARITUBA/PA REFERENTE A 2016.

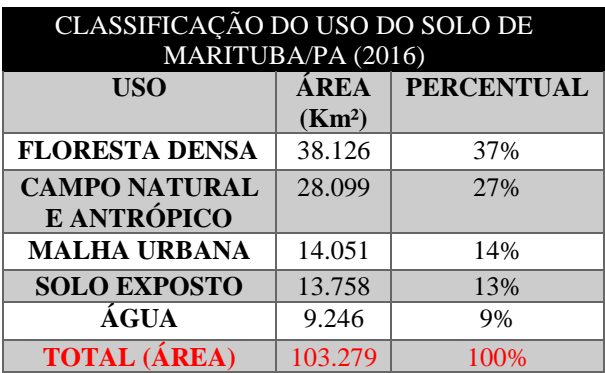

Nos gráficos (Gráfico 1 e Gráfico 2) a seguir, podemos identificar melhor a variação que ocorreu nas classes utilizadas (Floresta densa, campos naturais e antrópicos, malha urbana, solo exposto e água) observando essa variação de forma da área ocupada e do seu percentual em cada ano, onde os mapas temáticos foram criados a partir de composições landsat em intervalo de dez anos (1986, 1996, 2006 e 2016).

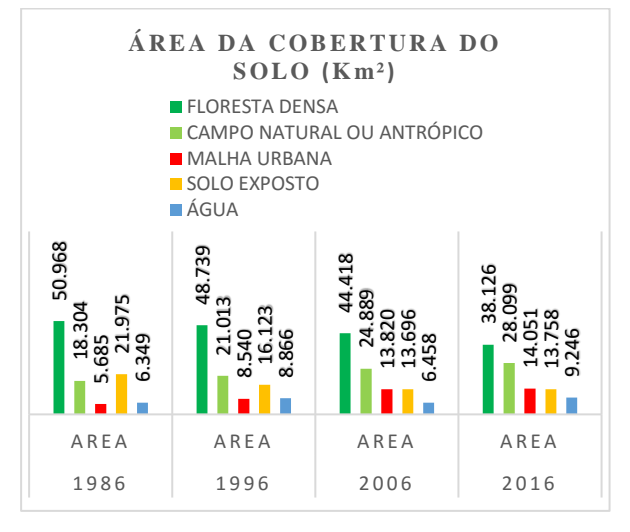

Gráfico 1 – Cobertura do solo em km² de cada classe equivalente a cada ano.

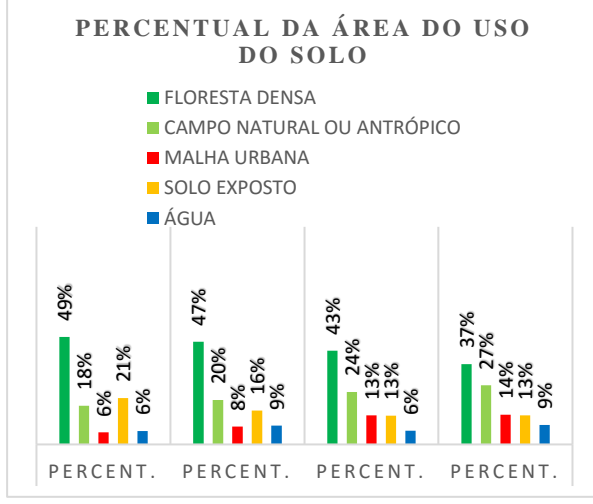

Gráfico 2 – Percentual da cobertura do solo das classes equivalente a cada ano.

#### 5- CONCLUSÃO

De forma geral, este trabalho atendeu seus objetivos, tanto com relação a gerar mapas temáticos de uso e ocupação do solo de Marituba-PA, quanto na elaboração dos gráficos para melhor análise dos resultados. Neste estudo, por ter sido trabalhado em uma escala de 1:125.000, não houve a necessidade de classificar muitos detalhes, mas sim obter uma classificação de forma generalizada do uso e ocupação do solo no município, porém nas classes identificadas foi possível notar grande diferença nos mapas temáticos elaborados como resultados do trabalho.

Fazendo uma análise geral do período intervalar de 30 anos (1986 a 2016), observou-se que houve desmatamento equivalente 12% de variação da área de floresta densa; as áreas de campo natural ou antrópico aumentou cerca de 9%; a malha urbana cresceu 8% nesse intervalo de tempo; no solo exposto, assim como na floresta densa, houve redução de área equivalente a 8%; o percentual de água não deveria variar, mas houve variação de 3% em dois mapas justamente pelas quantidades de nuvens que tinham nas imagens landsat, cujas sombras foram identificadas como água.

Com a ferramenta "*Semi-Automatic Classification*" do *software* de licença livre Quantum GIS, foi possível fazer a classificação do uso e ocupação do solo do município de uma forma prática com pequena margem de erro por questão do algoritmo da ferramenta e da qualidade de resolução da imagem, que neste trabalho usamos imagem de resolução baixa, com pixel de 30 metros dos sensores landsat 5 e 8, porém é possível obter melhores resultados com imagens de melhor resolução para assim analisar com mais precisão e obter um maior número de classes conforme a exigência da pesquisa. Deste modo, em razão da escala de análise aplicada, estas imagens demonstraram como satisfatórias, uma vez que possibilitou o alcance dos objetivos almejados.

### REFERÊNCIAS BIBLIOGRÁFICAS

IBGE. Cidades IBGE – Município de Marituba – PA. disponível em: < http://ibge.gov.br/cidadesat/ painel/historico.php?codmun=150442&search=para%7 Cmarituba%7Cinphographics:-history&lang=\_ES >. Acesso em: 28. jun. 2017.

INPE. Catálogo de Imagens-INPE/DGI. disponível em: <www.dgi.inpe.br/siteDgi/index\_pt.php>. Acesso em: 20. jun. 2017

Lencioni, S. A emergência de um novo fator urbano de caráter metropolitano em São Paulo. A particularidade de seu contexto sócio-espacial, seus limites regionais e sua interpretação teórica. ENCONTRO NACIONAL DO ANPUR, 44 - 59, 2003.

PREFEITURA DE MARITUBA. História e Informações do Município. disponível em: < http://www.marituba.pa.gov.br/site/> . Acesso em: 27. jun. 2017

Santos, L.; Ribeiro, V.; Silva, J. Aplicação de geotecnologias gratuitas e livres na delimitação e análise do uso e cobertura do solo na da Bacia Hidrográfica do córrego Laranja Doce. Anais 6º Simpósio de Geotecnologias no Pantanal, Cuiabá, MT, 22 a 26 de outubro 2016 Embrapa Informática Agropecuária/INPE, p. 936 -94